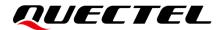

# **BG95&BG77&BG600L Series Voice Application Note**

#### **LPWA Module Series**

Version: 1.0

Date: 2022-09-30

Status: Released

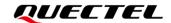

At Quectel, our aim is to provide timely and comprehensive services to our customers. If you require any assistance, please contact our headquarters:

#### Quectel Wireless Solutions Co., Ltd.

Building 5, Shanghai Business Park Phase III (Area B), No.1016 Tianlin Road, Minhang District, Shanghai 200233, China

Tel: +86 21 5108 6236 Email: <u>info@quectel.com</u>

#### Or our local offices. For more information, please visit:

http://www.quectel.com/support/sales.htm.

#### For technical support, or to report documentation errors, please visit:

http://www.quectel.com/support/technical.htm.

Or email us at: support@quectel.com.

#### **Legal Notices**

We offer information as a service to you. The provided information is based on your requirements and we make every effort to ensure its quality. You agree that you are responsible for using independent analysis and evaluation in designing intended products, and we provide reference designs for illustrative purposes only. Before using any hardware, software or service guided by this document, please read this notice carefully. Even though we employ commercially reasonable efforts to provide the best possible experience, you hereby acknowledge and agree that this document and related services hereunder are provided to you on an "as available" basis. We may revise or restate this document from time to time at our sole discretion without any prior notice to you.

#### **Use and Disclosure Restrictions**

#### **License Agreements**

Documents and information provided by us shall be kept confidential, unless specific permission is granted. They shall not be accessed or used for any purpose except as expressly provided herein.

#### Copyright

Our and third-party products hereunder may contain copyrighted material. Such copyrighted material shall not be copied, reproduced, distributed, merged, published, translated, or modified without prior written consent. We and the third party have exclusive rights over copyrighted material. No license shall be granted or conveyed under any patents, copyrights, trademarks, or service mark rights. To avoid ambiguities, purchasing in any form cannot be deemed as granting a license other than the normal non-exclusive, royalty-free license to use the material. We reserve the right to take legal action for noncompliance with abovementioned requirements, unauthorized use, or other illegal or malicious use of the material.

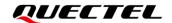

#### **Trademarks**

Except as otherwise set forth herein, nothing in this document shall be construed as conferring any rights to use any trademark, trade name or name, abbreviation, or counterfeit product thereof owned by Quectel or any third party in advertising, publicity, or other aspects.

#### **Third-Party Rights**

This document may refer to hardware, software and/or documentation owned by one or more third parties ("third-party materials"). Use of such third-party materials shall be governed by all restrictions and obligations applicable thereto.

We make no warranty or representation, either express or implied, regarding the third-party materials, including but not limited to any implied or statutory, warranties of merchantability or fitness for a particular purpose, quiet enjoyment, system integration, information accuracy, and non-infringement of any third-party intellectual property rights with regard to the licensed technology or use thereof. Nothing herein constitutes a representation or warranty by us to either develop, enhance, modify, distribute, market, sell, offer for sale, or otherwise maintain production of any our products or any other hardware, software, device, tool, information, or product. We moreover disclaim any and all warranties arising from the course of dealing or usage of trade.

#### **Privacy Policy**

To implement module functionality, certain device data are uploaded to Quectel's or third-party's servers, including carriers, chipset suppliers or customer-designated servers. Quectel, strictly abiding by the relevant laws and regulations, shall retain, use, disclose or otherwise process relevant data for the purpose of performing the service only or as permitted by applicable laws. Before data interaction with third parties, please be informed of their privacy and data security policy.

#### **Disclaimer**

- a) We acknowledge no liability for any injury or damage arising from the reliance upon the information.
- b) We shall bear no liability resulting from any inaccuracies or omissions, or from the use of the information contained herein.
- c) While we have made every effort to ensure that the functions and features under development are free from errors, it is possible that they could contain errors, inaccuracies, and omissions. Unless otherwise provided by valid agreement, we make no warranties of any kind, either implied or express, and exclude all liability for any loss or damage suffered in connection with the use of features and functions under development, to the maximum extent permitted by law, regardless of whether such loss or damage may have been foreseeable.
- d) We are not responsible for the accessibility, safety, accuracy, availability, legality, or completeness of information, advertising, commercial offers, products, services, and materials on third-party websites and third-party resources.

Copyright © Quectel Wireless Solutions Co., Ltd. 2022. All rights reserved.

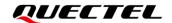

#### **About the Document**

#### **Revision History**

| Version | Date       | Author  | Description              |
|---------|------------|---------|--------------------------|
| -       | 2022-06-01 | Nora HE | Creation of the document |
| 1.0     | 2022-09-30 | Nora HE | First official release   |

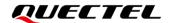

#### **Contents**

|     | bout the Document                                   |    |
|-----|-----------------------------------------------------|----|
|     | ontents                                             |    |
|     | able Index                                          |    |
| Fig | igure Index                                         | 7  |
| 1   | Introduction                                        | 8  |
|     | 1.1. Applicable Modules and Supported Voice Feature |    |
| 2   | General Overview of IMS and VoLTE                   | 9  |
| _   | 2.1. Introduction to IMS Features                   |    |
|     | 2.1.1. Supported Features                           |    |
|     | 2.1.2. Features Not Supported                       |    |
|     | 2.2. Introduction to VoLTE Call Flow                |    |
|     | 2.2.1. Prerequisite for VoLTE Call                  | 10 |
|     | 2.2.2. Process of VoLTE Call                        |    |
| 3   | AT Command Introduction                             | 12 |
| 3   | 3.1. AT Command Introduction                        |    |
|     | 3.1.1. Definitions                                  |    |
|     | 3.1.2. AT Command Syntax                            |    |
|     | 3.1.3. Declaration of AT Command Examples           |    |
|     | ·                                                   |    |
| 4   |                                                     |    |
|     | 4.1. AT+QCFG="ims" Query IMS Registration State     |    |
|     | 4.3. ATA Answer an Incoming Call                    |    |
|     | 4.4. ATH Disconnect Existing Connection             |    |
|     | 4.5. AT+CVHU Voice Call Hang Up Control             |    |
|     |                                                     |    |
|     |                                                     |    |
|     | 4.7. AT+CHUP Hang up a Call                         |    |
|     | 4.8. AT+QIIC Read/ Write Codec Through IIC          |    |
|     |                                                     |    |
|     | 4.10. AT+CLVL Configure Loudspeaker Volume          |    |
|     | 4.12. AT+QPCMCFG Configure PCM Interface            |    |
|     | 4.13. AT+QLDTMF Play Local DTMF                     |    |
|     | 4.14. AT+VTS DTMF and Tone Generation               |    |
|     | 4.15. AT+QTONEDET Enable/Disable DTMF Detection     |    |
|     | 4.16. AT+QAUDLOOP Enable/Disable Audio Loop Test    |    |
|     | 4.17. AT+QAODEGGF Enable/bisable Addit Loop Test    |    |
| _   | •                                                   |    |
| 5   | •                                                   |    |
|     | 5.1. RING URC                                       |    |
|     | 5.2. Alert URC                                      | 35 |

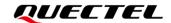

| 6 | Issue | Analy   | /sis                             | 36 |
|---|-------|---------|----------------------------------|----|
|   | 6.1.  | Direc   | tion-Related Problem Analysis    | 37 |
|   | 6.2.  | Proto   | col-Related Problem Analysis     | 37 |
|   | 6     | 8.2.1.  | VoLTE Issue Analysis             | 38 |
|   | 6     | 5.2.2.  | CS-Voice over GSM Issue Analysis | 38 |
| 7 | Appe  | endix A | References                       | 40 |
| 8 | Appe  | endix E | Summary of CME ERROR Codes       | 42 |

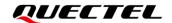

#### **Table Index**

| Table 1: Applicable Modules and Supported Voice Feature      | 8  |
|--------------------------------------------------------------|----|
| Table 2: Types of AT Commands                                | 12 |
| Table 3: Related Document                                    |    |
| Table 4: Terms and Abbreviations                             | 40 |
| Table 5: Different Coding Schemes of +CME ERROR: <err></err> | 42 |

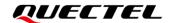

#### Figure Index

| Figure 1: VoLTE Call Flow                        | 11 |
|--------------------------------------------------|----|
| Figure 2: Data Path of AFE Loopback              |    |
| Figure 3: Voice Flow                             | 36 |
| Figure 4: Poor Network Condition in VoLTE        | 38 |
| Figure 5: Poor Channel Condition in CS-Voice (1) | 39 |
| Figure 6: Poor Channel Condition in CS-Voice (2) | 39 |

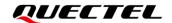

### 1 Introduction

This document introduces the application of VoLTE and describes the related AT commands of VoLTE, CS voice over GSM (2G) and audio services on Quectel BG95 series, BG77 and BG600L-M3 modules.

#### 1.1. Applicable Modules and Supported Voice Feature

**Table 1: Applicable Modules and Supported Voice Feature** 

| Module    | Supported Network                            | Supported Voice<br>Feature                                                                                                    |
|-----------|----------------------------------------------|----------------------------------------------------------------------------------------------------|
| BG95-M1   | Cat M1 only                                  | VoLTE                                                                                                    |
| BG95-M2   | Cat M1/Cat NB2                               | VoLTE                                                                                                    |
| BG95-M3   | Cat M1/Cat NB2/EGPRS                         | VoLTE/CS voice                                                                                                    |
| BG95-M5   | Cat M1/Cat NB2/EGPRS, Power Class 3          | VoLTE/CS voice                                                                                                    |
| BG95-M6   | Cat M1/Cat NB2, Power Class 3                | VoLTE                                                                                                    |
| BG77      | Cat M1/Cat NB2                               | VoLTE                                                                                                    |
| BG600L-M3 | Cat M1/Cat NB2/EGPRS                         | VoLTE/CS voice                                                                                                    |
|           | BG95-M1 BG95-M2 BG95-M3 BG95-M5 BG95-M6 BG77 | BG95-M1 Cat M1 only  BG95-M2 Cat M1/Cat NB2  BG95-M3 Cat M1/Cat NB2/EGPRS  BG95-M5 Cat M1/Cat NB2/EGPRS, Power Class 3  BG95-M6 Cat M1/Cat NB2, Power Class 3  BG77 Cat M1/Cat NB2 |

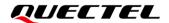

### 2 General Overview of IMS and VolTE

#### 2.1. Introduction to IMS Features

The IP Multimedia Subsystem (IMS) is an architectural framework for delivering IP multimedia services.

#### 2.1.1. Supported Features

The following features are supported in IMS:

- LTE RAT
- Power-saving mode
- IMS registration with or without IPsec
- Single VoLTE call
- SIP forking (up to seven dialogs)
- Audio codecs: AMR-NB, DTMF
- QoS and preconditions
- SMS over IMS in 3GPP format only

#### 2.1.2. Features Not Supported

The following features are currently not supported in IMS:

- Emergency call
- Multi-call, such as conference call, call transfer and call pulling
- SRVCC and CSFB
- Audio codecs: EVS, AMR-WB, and G.711
- VoLTE for internet-connected endpoint (VICE)
- DAN
- Video call, RTT, and TTY
- MWI
- IWLAN
- RCS or Presence

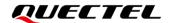

#### 2.2. Introduction to VoLTE Call Flow

VoLTE (Voice over Long-Term Evolution) is based on the IP Multimedia Subsystem (IMS) network, and uses special configuration files for the control and media planes. This enables voice services (at the control and media levels) to be transmitted as data streams over LTE data bearer networks. VoLTE initialization procedures are required before a VoLTE session is established.

#### 2.2.1. Prerequisite for VoLTE Call

- Attach to LTE network and select domain (all call flows assume voice over IMS).
- 2. Establish IMS PDN connection and SIP QoS flow. QCI = 5 is used for SIP signaling on IMS default bearer.
- 3. Complete IMS registration and subscription with IMS CN. IMS feature tags for available services are MMTel IMS Communication Services Identifier (ICSI).

#### 2.2.2. Process of VoLTE Call

The steps to establish a VoLTE session with a remote party are as follows.

- 1. Attach to LTE network and select domain.
- 2. Establish IMS PDN connection and SIP QoS flow.
- 3. Complete IMS registration and subscription.
- 4. Establish IMS session.
  - Transmit information by SIP signaling.
  - Negotiate codec with SDP.
- 5. Establish VoLTE QoS call flow.
  - Implement network-initiated QoS procedure.
- 6. Propose ROHC negotiation.
- Transmit full-duplex VoLTE data between UE and E-UTRA(N).
  - This data is routed from the E-UTRA(N) by the packet data core network to the remote party involved in the call.
  - Each voice frame is generated by the vocoder and carried as the payload in RTP.
  - RTP packets are encapsulated in UDP packets and carried over IP.
- Terminate IMS session.
  - Transmit information by SIP signaling.
  - Release and clean up existing VoLTE call(s).
- 9. Release VoLTE QoS flow.
  - Release network-dependent QoS procedure.
- 10. Terminate VoLTE feature.

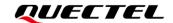

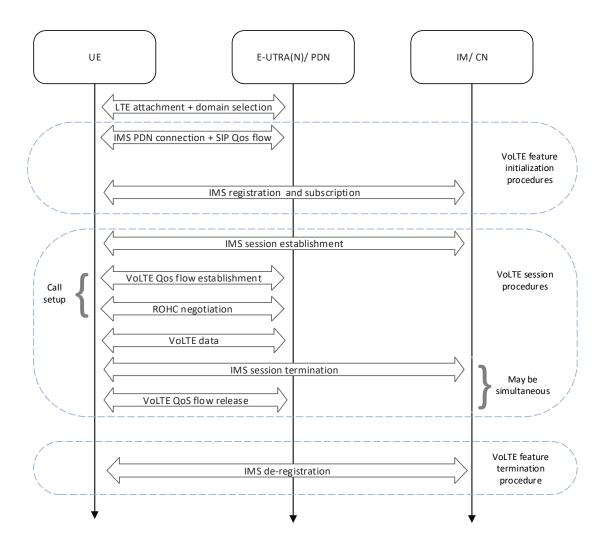

Figure 1: VoLTE Call Flow

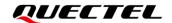

### **3** AT Command Introduction

#### 3.1. AT Command Introduction

#### 3.1.1. Definitions

- <CR> Carriage return character.
- <LF> Line feed character.
- <...> Parameter name. Angle brackets do not appear on the command line.
- [...] Optional parameter of a command or an optional part of TA information response. Square brackets do not appear on the command line. When an optional parameter is not given in a command, the new value equals its previous value or the default settings, unless otherwise specified.
- <u>Underline</u> Default setting of a parameter.

#### 3.1.2. AT Command Syntax

All command lines must start with **AT** or **at** and end with **<CR>**. Information responses and result codes always start and end with a carriage return character and a line feed character: **<CR><LF><response><CR><LF>.** In tables presenting commands and responses throughout this document, only the commands and responses are presented, and **<CR>** and **<LF>** are deliberately omitted.

**Table 2: Types of AT Commands** 

| <b>Command Type</b> | Syntax                                              | Description                                                                                                    |
|---------------------|-----------------------------------------------------|----------------------------------------------------------------------------------------------------|
| Test Command        | AT+ <cmd>=?</cmd>                                   | Test the existence of the corresponding command and return information about the type, value, or range of its parameter. |
| Read Command        | AT+ <cmd>?</cmd>                                    | Check the current parameter value of the corresponding command.                                                          |
| Write Command       | AT+ <cmd>=<p1>[,<p2>[,<p3>[]]]</p3></p2></p1></cmd> | Set user-definable parameter value.                                                                                      |
| Execution Command   | AT+ <cmd></cmd>                                     | Return a specific information parameter or perform a specific action.                                                    |

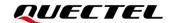

#### 3.1.3. Declaration of AT Command Examples

The AT command examples in this document are provided to help you learn about the use of the AT commands introduced herein. The examples, however, should not be taken as Quectel's recommendations or suggestions about how to design a program flow or what status to set the module into. Sometimes multiple examples may be provided for one AT command. However, this does not mean that there is a correlation among these examples, or that they should be executed in a given sequence.

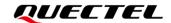

### **4** AT Command Description

This chapter introduces the voice and audio related AT commands supported by the modules, including the functions, usages and the scope of AT commands. For some AT commands or URCs mentioned but not described in detail in this chapter, unless otherwise specified, see *document [1]* for more information and usage.

#### 4.1. AT+QCFG="ims" Query IMS Registration State

This command queries the module's IMS registration state. VoLTE state indicates IMS registration state, that is, VoLTE is ready indicates IMS feature is enabled.

| AT+QCFG="ims" Query IMS Reg | jistration State                                                          |
|-----------------------------|---------------------------------------------------------------------------|
| Write Command AT+QCFG="ims" | Response +QCFG: "ims", <volte_state></volte_state>                        |
|                             | OK<br>Or<br>ERROR                                                         |
|                             | If there is an error related to ME functionality: +CME ERROR: <err></err> |
| Maximum Response Time       | 300 ms                                                                    |
| Characteristics             | -                                                                         |

#### **Parameter**

| <volte_state></volte_state> | Integer type. VoLTE state.                    |  |
|-----------------------------|-----------------------------------------------|--|
|                             | 0 VoLTE is not ready                          |  |
|                             | 1 VoLTE is ready                              |  |
| <err></err>                 | Error code. See <i>Chapter 8</i> for details. |  |

#### **Example**

AT+QCFG="ims" +QCFG: "ims",1

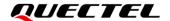

OK

NOTE

This command is valid only on the firmware version supporting VoLTE.

#### 4.2. ATD Originate a Call

This command sets up outgoing voice or data call.

| ATD Originate a Call                            |                                                                                                    |
|-------------------------------------------------|----------------------------------------------------------------------------------------------------|
| Execution Command ATD <n>[<mgsm>][;]</mgsm></n> | Response If no dial tone and ATX2 or ATX4 is set: NO DIAL TONE                                                                          |
|                                                 | If busy and ATX3 or ATX4 is set: BUSY                                                                                                   |
|                                                 | If a call connection cannot be established:  NO CARRIER                                                                                 |
|                                                 | If a call connection is established successfully and a non-voice call is to be set up:  CONNECT <text></text>                           |
|                                                 | TA switches to data mode. <text> is output only when <value> is greater than 0 in  ATX<value> parameter setting.</value></value></text> |
|                                                 | When TA returns to command mode after call release:  OK                                                                                 |
|                                                 | If a call connection is established successfully and a voice call is set up:  OK  Or  ERROR                                             |
| Maximum Response Time                           | 5 s, determined by the network (AT+COLP=0).                                                                                             |
| Characteristics                                 | -                                                                                                    |

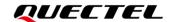

| Reference |  |
|-----------|--|
| V.25ter   |  |

| <n></n>       | String of dialing strings and optional V.25ter modifiers.                              |
|---------------|----------------------------------------------------------------------------------------|
|               | Dialing strings: <b>0-9</b> , *, <b>#</b> , <b>+</b> , <b>A</b> , <b>B</b> , <b>C</b>  |
|               | Following V.25ter, optional modifiers ,(comma), T, P, !, W, @ are ignored.             |
| <mgsm></mgsm> | String of GSM modifiers:                                                               |
|               | I Activates <b>CLIR</b> (Disable presentation of calling number to called party).      |
|               | i Deactivates <b>CLIR</b> (Enable presentation of calling number to called party).     |
|               | G Activates closed user group invocation for this call only.                           |
|               | g Deactivates closed user group invocation for this call only.                         |
| <;>           | It is required when setting up a voice call. After the call, TA will return to command |
|               | state.                                                                                 |

#### **Example**

| ATD10086; | //Dial a number. |
|-----------|------------------|
| OK        |                  |

#### **NOTE**

- 1. This command may be aborted generally by receiving an **ATH** command or a character during execution. It cannot be aborted during some connection establishments such as handshaking.
- 2. Parameters I and I can be omitted only when there is no \* or # code in the dial string.
- 3. See ATX for details about setting result codes and call monitoring parameters.
- 4. For voice calls, if dialing with **ATD**, TA returns **OK** immediately either after the dialing is completed or the call is established. Otherwise, TA returns **BUSY**, **NO DIAL TONE**, or **NO CARRIER**.
- 5. Use **ATD** during an active voice call:
  - When a user originates a second voice call while there is already an active voice call, the first call will be automatically put on hold.
  - The current states of all calls can be easily checked at any time by **AT+CLCC**. See **Chapter 4.6** for details.
- 6. Currently, supplementary services, such as COLP, CLIR or closed user group, are not supported.

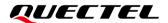

#### 4.3. ATA Answer a Call

This command connects the module to an incoming voice or data call indicated by a RING URC.

| ATA Answer a Call     |                                                                                                    |
|-----------------------|----------------------------------------------------------------------------------------------------|
| Execution Command ATA | Response TA sends off-hook to the remote station. In case of data call, if successfully connected: CONNECT <text> And TA switches to data mode. Note: <text> is output only when <value> is greater than 0 in ATX <value> parameter setting.  When TA returns to command mode after call release: OK  In case of voice call, if successfully connected: OK  If no connection: NO CARRIER Or ERROR  If there is any error related to ME functionality: +CME ERROR: <err></err></value></value></text></text> |
| Maximum Response Time | 90 s, determined by the network.                                                                                                    |
| Characteristics       | -                                                                                                    |
| Reference<br>V.25ter  |                                                                                                    |

#### **Parameter**

| <err></err> | Error code. See <i>Chapter 8</i> for details. |  |
|-------------|-----------------------------------------------|--|
|-------------|-----------------------------------------------|--|

#### **Example**

| OK        | //Ring tone.       |
|-----------|--------------------|
| ATA<br>OK | //Answer the call. |

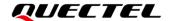

#### NOTE

- 1. Any additional commands on the same command line are ignored.
- 2. This command may be aborted generally by receiving a character during execution. It cannot be aborted during some connection establishments such as handshaking.
- 3. See also ATX.

#### 4.4. ATH Disconnect Existing Connection

This command disconnects and terminates existing data call or voice call. **AT+CHUP** is also used to disconnect voice call. See *Chapter 4.7* for details.

| ATH Disconnect Existing Connection |                                                                                                    |  |
|------------------------------------|----------------------------------------------------------------------------------------------------|--|
| Execution Command ATH[ <n>]</n>    | Response  OK  Or  ERROR  If there is any error related to ME functionality: +CME ERROR: <err></err> |  |
| Maximum Response Time              | 90 s, determined by the network.                                                                    |  |
| Characteristics                    | -                                                                                                   |  |
| Reference<br>V.25ter               |                                                                                                    |  |

#### **Parameter**

| <n></n>     | Integer type.                                               |  |
|-------------|-------------------------------------------------------------|--|
|             | O Disconnect and terminate existing call from command line. |  |
| <err></err> | > Error code. See <i>Chapter 8</i> for details.             |  |

#### **Example**

| RING | //Ring tone.                           |
|------|----------------------------------------|
| OK   |                                        |
|      |                                        |
| ATH  | //When AT+CVHU=0, hang up the call.    |
|      | William At . Stric S, hang up the can. |
| OK   |                                        |

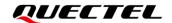

#### 4.5. AT+CVHU Voice Call Hang Up Control

This command controls whether ATH can be used to disconnect the voice call.

| AT+CVHU Voice Call Hang Up Control |                                                   |  |
|------------------------------------|---------------------------------------------------|--|
| Test Command                       | Response                                          |  |
| AT+CVHU=?                          | +CVHU: (list of supported <mode>s)</mode>         |  |
|                                    | ОК                                                |  |
| Read Command                       | Response                                          |  |
| AT+CVHU?                           | +CVHU: <mode></mode>                              |  |
|                                    |                                                   |  |
|                                    | OK                                                |  |
| Write Command                      | Response                                          |  |
| AT+CVHU= <mode></mode>             | OK                                                |  |
|                                    | Or                                                |  |
|                                    | ERROR                                             |  |
|                                    |                                                   |  |
|                                    | If there is an error related to ME functionality: |  |
|                                    | +CME ERROR: <err></err>                           |  |
| Maximum Response Time              | 300 ms                                            |  |
| Characteristics                    | The command takes effect immediately.             |  |
| Citatacietistics                   | The configuration is not saved.                   |  |
| Reference                          |                                                   |  |
| 3GPP TS 27.007                     |                                                   |  |

#### **Parameter**

| <mode></mode> | Integer type.                                                      |  |
|---------------|--------------------------------------------------------------------|--|
|               | O ATH can be used to disconnect the voice call.                    |  |
|               | 1 <b>ATH</b> is ignored with the response <b>OK</b> returned only. |  |
| <err></err>   | Error code. See <i>Chapter 8</i> for details.                      |  |

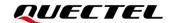

#### 4.6. AT+CLCC List Current Calls of ME

The Execution Command returns the list of all voice calls of ME. If the command is executed successfully, but no call exists, then only **OK** is sent to TE.

| AT+CLCC List Current Calls of ME |                                                                                                    |  |  |
|----------------------------------|----------------------------------------------------------------------------------------------------|--|--|
| Test Command                     | Response                                                                                                    |  |  |
| AT+CLCC=?                        | OK                                                                                                    |  |  |
| Execution Command  AT+CLCC       | Response  TA returns the list of all current calls of ME. If the command is executed                                           |  |  |
| AITCLCC                          | successfully, but no calls exists, then only <b>OK</b> is sent to TE.                                                          |  |  |
|                                  | [+CLCC: <id1>,<dir>,<stat>,<mode>,<mpty>[,<number>,<type>[,<alpha>]]]</alpha></type></number></mpty></mode></stat></dir></id1> |  |  |
|                                  | [+CLCC: <id2>,<dir>,<stat>,<mode>,<mpty>[,<number>,<type>[,<alpha>]]]</alpha></type></number></mpty></mode></stat></dir></id2> |  |  |
|                                  | []                                                                                                    |  |  |
|                                  | ок                                                                                                    |  |  |
|                                  | Or                                                                                                    |  |  |
|                                  | ERROR                                                                                                    |  |  |
|                                  | If there is an error related to ME functionality: +CME ERROR: <err></err>                                                      |  |  |
|                                  | - OHE LIMON. TOH?                                                                                                    |  |  |
| Maximum Response Time            | 300 ms                                                                                                    |  |  |
| Characteristics                  | -                                                                                                    |  |  |

#### **Parameter**

| <idx></idx>   | Integ | er type. Call identification number (starting with 1). See 3GPP TS 22.030 subclause |
|---------------|-------|-------------------------------------------------------------------------------------|
|               | 6.5.5 | .1 for details.                                                                     |
| <dir></dir>   | Integ | er type.                                                                            |
|               | 0     | Mobile originated (MO) call                                                         |
|               | 1     | Mobile terminated (MT) call                                                         |
| <stat></stat> | Integ | er type. Call state.                                                                |
|               | 0     | Active                                                                              |
|               | 1     | Held                                                                                |
|               | 2     | Dialing (MO call)                                                                   |
|               | 3     | Alerting (MO call)                                                                  |
|               | 4     | Incoming (MT call)                                                                  |
|               | 5     | Waiting (MT call)                                                                   |
| <mode></mode> | Integ | er type. Bearer/teleservice.                                                        |
|               | 0     | Voice                                                                               |

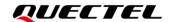

|                   | 1                                                                       | Data                                                                                              |  |
|-------------------|-------------------------------------------------------------------------|---------------------------------------------------------------------------------------------------|--|
|                   | 2                                                                       | Fax                                                                                               |  |
| <mpty></mpty>     | Integer type.                                                           |                                                                                                   |  |
|                   | 0                                                                       | Call is not one of the multiparty (conference) call parties                                       |  |
|                   | 1                                                                       | Call is one of the multiparty (conference) call parties                                           |  |
| <number></number> | String type. Phone number in format specified by <b><type></type></b> . |                                                                                                   |  |
| <type></type>     | Intege                                                                  | er type. Address type in octet format (See 3GPP TS 24.008 subclause 10.5.4.7 for                  |  |
|                   | details                                                                 | s). Usually, it has three values:                                                                 |  |
|                   | 129                                                                     | Unknown type                                                                                      |  |
|                   | 145                                                                     | International type (contains character "+")                                                       |  |
|                   | 161                                                                     | National type                                                                                     |  |
| <alpha></alpha>   | Alpha                                                                   | numeric representation of <b><number></number></b> corresponding to the entry found in phonebook. |  |
| <err></err>       | Error code. See <i>Chapter 8</i> for details.                           |                                                                                                   |  |

#### **Example**

| ATD10086;                                     | //Dial a number.                                 |
|-----------------------------------------------|--------------------------------------------------|
| OK<br>AT+CLCC<br>+CLCC: 2,0,0,0,0,"10086",129 | //Dial a number, and the call has been answered. |
| ОК                                            |                                                  |

#### 4.7. AT+CHUP Hang up a Call

This command cancels any voice call in the state of Active, Waiting or Held. To cancel data call, use **ATH**. See *Chapter 4.4* for details.

| AT+CHUP Hang up a Call |                                                   |
|------------------------|---------------------------------------------------|
| Test Command           | Response                                          |
| AT+CHUP=?              | OK                                                |
| Execution Command      | Response                                          |
| AT+CHUP                | OK                                                |
|                        | Or                                                |
|                        | ERROR                                             |
|                        |                                                   |
|                        | If there is an error related to ME functionality: |
|                        | +CME ERROR: <err></err>                           |
| Maximum Response Time  | 90 s, determined by the network.                  |
| Characteristics        | -                                                 |

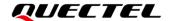

| Reference   |  |
|-------------|--|
| 3GPP 27.007 |  |

| <err> Error code. See Chap</err> | ter 8 for details. |
|----------------------------------|--------------------|
|----------------------------------|--------------------|

#### **Example**

| RING    | //Ring tone.        |
|---------|---------------------|
| AT+CHUP | //Hang up the call. |
| OK      |                     |

#### 4.8. AT+QIIC Read/ Write Codec Through IIC

This command reads and writes the codec through the IIC interface.

| AT+QIIC Read/ Write Codec Thro                                                                                                    | ough IIC                                                                                                    |
|----------------------------------------------------------------------------------------------------|----------------------------------------------------------------------------------------------------|
| Test Command                                                                                                    | Response                                                                                                    |
| AT+QIIC=?                                                                                                    | +QIIC: (list of supported <rw>s),(range of supported</rw>                                                                                     |
|                                                                                                    | <pre><device>s),(range of supported <addr>s),(list of supported <bytes>s),(range of supported <value>s)</value></bytes></addr></device></pre> |
|                                                                                                    | <b>Supported Value</b>                                                                                                    |
|                                                                                                    | ок                                                                                                    |
| Write Command                                                                                                    | Response                                                                                                    |
| AT+QIIC= <rw>,<device>,<addr>,<byt< td=""><td>If <rw>=0, all configuration parameters are specified:</rw></td></byt<></addr></device></rw> | If <rw>=0, all configuration parameters are specified:</rw>                                                                                   |
| es>[, <value>]</value>                                                                                                    | OK                                                                                                    |
|                                                                                                    |                                                                                                    |
|                                                                                                    | If <rw>=1, <value> is omitted:</value></rw>                                                                                                   |
|                                                                                                    | +QIIC: <value></value>                                                                                                    |
|                                                                                                    | ок                                                                                                    |
|                                                                                                    | Or                                                                                                    |
|                                                                                                    | ERROR                                                                                                    |
| Maximum Response Time                                                                                                    | 300 ms                                                                                                    |
| Characteristics                                                                                                    | The command takes effect immediately.                                                                                                    |
| Onaracionsucs                                                                                                    | The configurations are not saved.                                                                                                    |

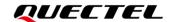

| <rw></rw>         | Integer type.                                                                              |  |  |
|-------------------|--------------------------------------------------------------------------------------------|--|--|
|                   | 0 Write codec through IIC                                                                  |  |  |
|                   | 1 Read codec through IIC                                                                   |  |  |
| <device></device> | Hexadecimal integer type with prefix "0x". 7-bit slave device address (address of ALC5616: |  |  |
|                   | 0x1B; address of NAU8814, NAU88C10: 0x1A, TLV320AlC3104: 0x18 and MAX9860:                 |  |  |
|                   | 0x10). Range: 0–0xFF.                                                                      |  |  |
| <addr></addr>     | Hexadecimal integer type with prefix "0x". Register address. Range: 0–0xFF.                |  |  |
| <bytes></bytes>   | Integer type. Length of the read or write byte(s). Value: 1, 2.                            |  |  |
| <value></value>   | Hexadecimal integer type with prefix "0x". Data value. Range: 0–0xFFFF.                    |  |  |

#### **Example**

| AT+QIIC=1,0x1B,0x00,2               | //Read register value; slave device address: 0x1B; register address: 0x00; read two bytes.                       |
|-------------------------------------|----------------------------------------------------------------------------------------------------|
| +QIIC: 0x0021                       |                                                                                                    |
| OK<br>AT+QIIC=0,0x1B,0x00,2,0x00000 | //Write register value; slave device address: 0x1B; register address: 0x00; write two bytes; data value: 0x0000. |
| OK                                  |                                                                                                    |

#### **NOTE**

<device> is 7-bit slave device address (read or write bit not included), which can be found in the device datasheet.

#### 4.9. AT+QDAI Configure Digital Audio Interface

This command configures the digital audio interface.

| AT+QDAI Configure Digital Audio Interface |                                                |
|-------------------------------------------|------------------------------------------------|
| Test Command AT+QDAI=?                    | Response +QDAI: (list of supported <io>s)</io> |
|                                           | ОК                                             |
| Read Command                              | Response                                       |
| AT+QDAI?                                  | +QDAI: <io></io>                               |
|                                           |                                                |
|                                           | OK                                             |

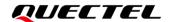

| Write Command         | Response                                                                         |
|-----------------------|----------------------------------------------------------------------------------|
| AT+QDAI= <io></io>    | OK                                                                               |
|                       | Or                                                                               |
|                       | ERROR                                                                            |
| Maximum Response Time | 300 ms                                                                           |
| Characteristics       | The command takes effect immediately.  The configuration is saved automatically. |

| <io></io> | Integer type. |                                                         |  |
|-----------|---------------|---------------------------------------------------------|--|
|           | 0             | Analog input and output (for audio codec NAU88C10)      |  |
|           | 1             | Analog input and output (for audio codec NAU8814)       |  |
|           | 2             | Analog input and output (for audio codec ALC5616)       |  |
|           | 3             | Analog input and output (for audio codec TLV320AIC3104) |  |
|           | 4             | Analog input and output (for audio codec MAX9860)       |  |
|           | 99            | Close all external codecs.                              |  |

#### **Example**

| AT+QDAI=?       |
|-----------------|
| +QDAI: (0-4,99) |
|                 |

AT+QDAI? //Query the current interface configuration.

+QDAI: 1

OK

AT+QDAI=2 //Set the analog output to ALC5616.

OK

OK

#### 4.10. AT+CLVL Configure Loudspeaker Volume

This command configures the volume of the internal loudspeaker of the MT.

| AT+CLVL Configure Loudspeaker Volume |                                              |
|--------------------------------------|----------------------------------------------|
| Test Command                         | Response                                     |
| AT+CLVL=?                            | +CLVL: (range of supported <level>s)</level> |
|                                      |                                              |
|                                      | OK                                           |
| Read Command                         | Response                                     |

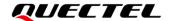

| AT+CLVL?                 | +CLVL: <level></level>                      |
|--------------------------|---------------------------------------------|
|                          | ОК                                          |
| Write Command            | Response                                    |
| AT+CLVL= <level></level> | ОК                                          |
|                          | Or                                          |
|                          | ERROR                                       |
| Maximum Response Time    | 300 ms                                      |
| Characteristics          | The command takes effect immediately.       |
| Citatacteristics         | The configurations are saved automatically. |

| <level></level> | Integer type. Volume level with manufacturer specific range (Smallest value represents |
|-----------------|----------------------------------------------------------------------------------------|
|                 | the lowest sound level). Range: 0–5. Default value: 3.                                 |

#### Example

| AT+CLVL=?<br>+CLVL: (0-5)  |                                   |
|----------------------------|-----------------------------------|
| OK<br>AT+CLVL?<br>+CLVL: 3 | //Query the current volume level. |
| OK<br>AT+CLVL=2<br>OK      | //Set the volume level to 2.      |

#### 4.11. AT+CMUT Muting Control

This command enables or disables muting in the Tx/Rx direction during a voice call.

| AT+CMUT Muting Control |                                                                                            |
|------------------------|--------------------------------------------------------------------------------------------|
| Test Command           | Response                                                                                   |
| AT+CMUT=?              | +CMUT: (list of supported <direction>s),(list of supported <enable>s)</enable></direction> |
|                        | OK                                                                                         |
| Write Command          | Response                                                                                   |

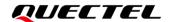

| AT+CMUT= <direction>,<enable></enable></direction> | ОК                                                                |
|----------------------------------------------------|-------------------------------------------------------------------|
|                                                    | Or                                                                |
|                                                    | ERROR                                                             |
| Maximum Response Time                              | 300 ms                                                            |
| Characteristics                                    | The command takes effect immediately.                             |
| Characteristics                                    | The configurations are not saved and must be set during the call. |

| <direction></direction> | Integer type. |              |
|-------------------------|---------------|--------------|
|                         | 0             | Tx direction |
|                         | 1             | Rx direction |
| <enable></enable>       | Integer type  |              |
|                         | 0             | Mute off     |
|                         | 1             | Mute on      |

#### **Example**

AT+CMUT=?

+CMUT: (0,1),(0,1)

OK

AT+CMUT=1,1

//Mute on in Rx direction.

OK

#### 4.12. AT+QPCMCFG Configure PCM Interface

This command configures the PCM interface.

| AT+QPCMCFG Configure PCM Ir | nterface                                                                                                    |
|-----------------------------|----------------------------------------------------------------------------------------------------|
| Test Command AT+QPCMCFG=?   | Response +QPCMCFG: (list of supported <aux_mode>s),(range of supported <frame_setting>s),(range of supported <quant_type>s),(list of supported <bits_per_slot>s)  OK</bits_per_slot></quant_type></frame_setting></aux_mode> |
| Read Command AT+QPCMCFG?    | Response +QPCMCFG: <aux_mode>,<frame_setting>,<quant_typ e="">,<bits_per_slot></bits_per_slot></quant_typ></frame_setting></aux_mode>                                                                                        |

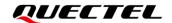

|                                                                                                    | OK                                                                                                |
|----------------------------------------------------------------------------------------------------|---------------------------------------------------------------------------------------------------|
| Write Command  AT+QPCMCFG= <aux_mode>,<frame_s etting="">,<quant_type>,<bits_per_slot></bits_per_slot></quant_type></frame_s></aux_mode> | Response  OK  Or  ERROR                                                                           |
| Maximum Response Time                                                                                                    | 300 ms                                                                                            |
| Characteristics                                                                                                    | The command takes effect after re-running voice call. The configurations are saved automatically. |

| <aux_mode></aux_mode>           | Integer type.                               |  |
|---------------------------------|---------------------------------------------|--|
|                                 | 0 Short frame sync                          |  |
|                                 | 1 Long frame sync                           |  |
| <frame_setting></frame_setting> | Integer type. Bits width per frame.         |  |
|                                 | 0 8 bits (not supported currently)          |  |
|                                 | 1 16 bits (not supported currently)         |  |
|                                 | 2 32 bits                                   |  |
|                                 | 3 64 bits                                   |  |
|                                 | 4 128 bits                                  |  |
|                                 | <u>5</u> 256 bits                           |  |
| <quant_type></quant_type>       | Integer type. Quant type in PCM format.     |  |
|                                 | 0 A-law no padding                          |  |
|                                 | 1 Mu-law no padding                         |  |
|                                 | <u>2</u> linear no padding (supported only) |  |
|                                 | 3 A-law padding                             |  |
|                                 | 4 Mu-law padding                            |  |
|                                 | 5 linear padding                            |  |
| <br><br>dits_per_slot>          | Integer type.                               |  |
|                                 | 1 16-bit PCM (supported only)               |  |
|                                 | 2 24-bit PCM                                |  |
|                                 | 4 32-bit PCM                                |  |

#### **Example**

AT+QPCMCFG=?

**+QLDTMF**: (0,1),(0-5),(0-5),(1,2,4)

OK

AT+QPCMCFG=1,5,2,1 //Configure the PCM interface.

OK

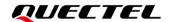

#### **NOTE**

Default: 2.048 MHz BCLK, 8 KHz (supported only) sampling rate, audio PCM only in master mode.

#### 4.13. AT+QLDTMF Play Local DTMF

This command plays a local DTMF tone.

| AT+QLDTMF Play Local DTMF                                                                 |                                                                                                    |
|-------------------------------------------------------------------------------------------|----------------------------------------------------------------------------------------------------|
| Test Command AT+QLDTMF=?                                                                  | Response +QLDTMF: (list of supported <dtmf_character>s),(range of supported <duration>s),(range of supported <vol_gain>s)  OK</vol_gain></duration></dtmf_character> |
| Write Command                                                                             | Response                                                                                                    |
| AT+QLDTMF= <dtmf_character>, <duration>,<vol_gain></vol_gain></duration></dtmf_character> | OK<br>Or<br>ERROR                                                                                                    |
| Maximum Response Time                                                                     | 300 ms                                                                                                    |
| Characteristics                                                                           | The command takes effect immediately. The configurations are not saved.                                                                                              |

#### **Parameter**

| <dtmf_character></dtmf_character> | String type. DTMF character. Range: 0–9, A–D, *, #.         |
|-----------------------------------|-------------------------------------------------------------|
| <duration></duration>             | Integer type. DTMF tone play time duration. Range: 0–65535. |
| <vol_gain></vol_gain>             | Integer type. DTMF tone play volume gain. Range: 0–65535.   |

#### **Example**

#### AT+QLDTMF=?

+QLDTMF: (0-9,A-D,\*,#),(0-65535),(0-65535)

OK

AT+QLDTMF=2,200,200 //Play "2" DTMF tone whose volume gain is 200 for 200 ms.

OK

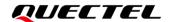

#### 4.14. AT+VTS DTMF and Tone Generation

This command sends ASCII characters which cause MSC to transmit DTMF tones to a remote subscriber. This command can only be executed in a voice call.

| AT+VTS DTMF and Tone Generation           |                                                              |
|-------------------------------------------|--------------------------------------------------------------|
| Test Command                              | Response                                                     |
| AT+VTS=?                                  | +VTS: (list of supported <dtmf_character>s)</dtmf_character> |
|                                           | ок                                                           |
| Execution Command                         | Response                                                     |
| AT+VTS= <dtmf_character></dtmf_character> | OK                                                           |
|                                           | Or                                                           |
|                                           | ERROR                                                        |
|                                           |                                                              |
|                                           | If there is an error related to ME functionality:            |
|                                           | +CME ERROR: <err></err>                                      |
| Maximum Response Time                     | 300 ms                                                       |
| Characteristics                           | -                                                            |
| Reference                                 |                                                              |
| 3GPP 27.007                               |                                                              |

#### **Parameter**

| <dtmf_character></dtmf_character> | String type. DTMF character. Range: 0–9, A–D. *, #. |
|-----------------------------------|-----------------------------------------------------|
| <err></err>                       | Error code. See <i>Chapter 8</i> for details.       |

#### **Example**

ATD12345678900; //Dial.

OK

//Call connects.

AT+VTS=1 //The remote caller can hear the DTMF tone.

OK

NOTE

This command cannot send multiple tones at one time.

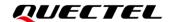

#### 4.15. AT+QTONEDET Enable/Disable DTMF Detection

This command enables or disables DTMF detection during CS voice or VoLTE call. If this function is enabled, DTMF tones sent by the other side are detected and reported on the assigned serial port.

| AT+QTONEDET Enable/Disable DTMF Detection    |                                                                       |
|----------------------------------------------|-----------------------------------------------------------------------|
| Test Command AT+QTONEDET=?                   | Response +QTONEDET: (list of supported <enable>s)  OK</enable>        |
| Read Command AT+QTONEDET?                    | Response +QTONEDET: <enable> OK</enable>                              |
| Write Command AT+QTONEDET= <enable></enable> | Response OK Or ERROR                                                  |
| Maximum Response Time                        | 300 ms                                                                |
| Characteristics                              | The command takes effect immediately. The configuration is not saved. |

#### **Parameter**

| <enable></enable> | Integer type. Enable or disable DTMF detection. |  |  |
|-------------------|-------------------------------------------------|--|--|
|                   | <u>0</u> Disable                                |  |  |
|                   | 1 Enable                                        |  |  |

#### **Example**

AT+QTONEDET=? +QTONEDET: (0,1)

OK

AT+QTONEDET=1

//Enable DTMF detection.

OK

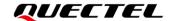

| NOTE     |                 |      |       |  |
|----------|-----------------|------|-------|--|
| DTMF cha | racters - ASCII |      |       |  |
| DTMF     | ASCII           | DTMF | ASCII |  |
| 0        | 48              | 8    | 56    |  |
| 1        | 49              | 9    | 57    |  |
| 2        | 50              | Α    | 65    |  |
| 3        | 51              | В    | 66    |  |
| 4        | 52              | С    | 67    |  |
| 5        | 53              | D    | 68    |  |
| 6        | 54              | *    | 42    |  |
| 7        | 55              | #    | 35    |  |

#### 4.16. AT+QAUDLOOP Enable/Disable Audio Loop Test

This command enables or disables the audio loop test. AFE loopback is supported to verify the audio hardware connection, as shown in the following figure.

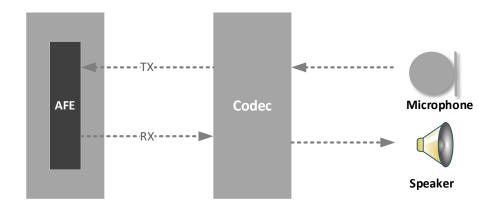

Figure 2: Data Path of AFE Loopback

| AT+QAUDLOOP Enable/Disab | Enable/Disable Audio Loop Test                    |  |
|--------------------------|---------------------------------------------------|--|
| Test Command             | Response                                          |  |
| AT+QAUDLOOP=?            | +QAUDLOOP: (list of supported <enable>s)</enable> |  |
|                          |                                                   |  |
|                          | OK                                                |  |

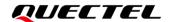

| Write Command AT+QAUDLOOP= <enable></enable> | Response  OK  Or  ERROR                                               |
|----------------------------------------------|-----------------------------------------------------------------------|
| Maximum Response Time                        | 300 ms                                                                |
| Characteristics                              | The command takes effect immediately. The configuration is not saved. |

| <enable></enable> | Integer type. Enable or disable audio loop test.   |  |
|-------------------|----------------------------------------------------|--|
|                   | <ul><li><u>0</u> Disable audio loop test</li></ul> |  |
|                   | 1 Enable audio loop test                           |  |

#### **Example**

AT+QAUDLOOP=1 //Enable audio loop test, talk into the microphone, and the earphones can hear you.

OK

#### 4.17. AT+QINDCFG Configure URC Indication

This command configures the URC indication.

| AT+QINDCFG                | Configure URC | Indication                                                                                                    |
|---------------------------|---------------|----------------------------------------------------------------------------------------------------|
| Test command AT+QINDCFG=? |               | Response +QINDCFG: "all",(list of supported <enable>s),(list of supported <save_to_nvram>s) +QINDCFG: "csq",(list of supported <enable>s),(list of supported <save_to_nvram>s) +QINDCFG: "smsfull",(list of supported <enable>s),(list of supported <save_to_nvram>s) +QINDCFG: "ring",(list of supported <enable>s),(list of supported <save_to_nvram>s) +QINDCFG: "ring",(list of supported <enable>s),(list of supported <save_to_nvram>s) +QINDCFG: "smsincoming",(list of supported <enable>s),(list of supported <save_to_nvram>s) +QINDCFG: "ccinfo",(list of supported <enable>s),(list of supported <save_to_nvram>s) OK</save_to_nvram></enable></save_to_nvram></enable></save_to_nvram></enable></save_to_nvram></enable></save_to_nvram></enable></save_to_nvram></enable></save_to_nvram></enable> |
| Write command             |               | Response                                                                                                    |

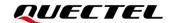

| AT+QINDCFG= <urc_type>[,<ena ble="">[,<save_to_nvram>]]</save_to_nvram></ena></urc_type> | If the optional parameters are omitted, query the current configuration: +QINDCFG: <urc_type>,<enable></enable></urc_type>                 |
|------------------------------------------------------------------------------------------|----------------------------------------------------------------------------------------------------|
|                                                                                          | ОК                                                                                                    |
|                                                                                          | If the optional parameters are specified, configure the URC indication:  OK  Or  ERROR  If there is any error related to ME functionality: |
|                                                                                          | +CME ERROR: <err></err>                                                                                                    |
| Maximum Response Time                                                                    | 300 ms                                                                                                    |
| Characteristics                                                                          | The command takes effect immediately. <save_to_nvram> determines whether the configuration is saved.</save_to_nvram>                       |

| <urc_type></urc_type>           | String type. URO                                                | C type.                                                                             |
|---------------------------------|-----------------------------------------------------------------|-------------------------------------------------------------------------------------|
|                                 | "all"                                                           | Main switch of all URCs. <enable> default value is 1 (ON).</enable>                 |
|                                 | "csq"                                                           | Indication of signal strength and signal channel bit error rate                     |
|                                 |                                                                 | change. <enable> default value is 0 (OFF). If it is 1, +QIND:</enable>              |
|                                 |                                                                 | "csq", <rssi>,<ber> is reported.</ber></rssi>                                       |
|                                 | "smsfull"                                                       | Indication of full SMS storage. <enable> default value is 0. If it</enable>         |
|                                 |                                                                 | is 0, +QIND: "smsfull", <storage> is reported.</storage>                            |
|                                 | "ring"                                                          | Indication of "RING". <enable> default value is 1.</enable>                         |
|                                 | "smsincoming"                                                   | Indication of Incoming message. <enable> default value is 1.</enable>               |
|                                 |                                                                 | Related URCs include <b>+CMTI</b> , <b>+CMT</b> , <b>+CDS</b> .                     |
|                                 | "ccinfo"                                                        | Indication of voice call state change. <enable> default</enable>                    |
|                                 |                                                                 | value is 0. If it is 1, the URC indication is enabled and                           |
|                                 |                                                                 | +QIND: "ccinfo", <id>,<dir>,<state>,<mode>,<mpty>,</mpty></mode></state></dir></id> |
|                                 |                                                                 | <number>,<type>[,<alpha>] is reported (see Chapter 4.6</alpha></type></number>      |
|                                 |                                                                 | for details about the parameters).                                                  |
| <enable></enable>               | Integer type. URC indication is ON or OFF.                      |                                                                                     |
|                                 | 0                                                               | OFF                                                                                 |
|                                 | 1                                                               | ON                                                                                  |
| <save_to_nvram></save_to_nvram> | MM> Integer type. Whether to save the configuration into NVRAM. |                                                                                     |
|                                 | <u>0</u>                                                        | Not save                                                                            |
|                                 | 1                                                               | Save                                                                                |

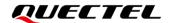

#### **Example**

```
AT+QINDCFG=?

+QINDCFG: "all",(0,1),(0,1)

+QINDCFG: "csq",(0,1),(0,1)

+QINDCFG: "smsfull",(0,1),(0,1)

+QINDCFG: "ring",(0,1),(0,1)

+QINDCFG: "smsincoming",(0,1),(0,1)

+QINDCFG: "ccinfo",(0,1),(0,1)

OK

AT+QINDCFG="ring",0 //Disable RING URC report.

OK

AT+QINDCFG="ccinfo",1 //Enable ccinfo URC report.

OK
```

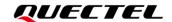

### **5** Description of URCs

#### 5.1. RING URC

The RING URC indicates an incoming call signal from network.

| RING URC |                   |
|----------|-------------------|
| RING     | An incoming call. |

#### 5.2. Alert URC

When you make a call by executing **ATD**, there will be a **RING** URC in the remote terminal. In the local terminal, we can get an Alert URC returned instead of RBT (RING BACK TONE).

| Alert URC                                                    |                       |
|--------------------------------------------------------------|-----------------------|
| +ALERTING: <id>,<number>,<num_type></num_type></number></id> | Peer side is ringing. |

#### **Parameter**

| <id>&gt;</id>         | Integer type. Call ID. Call identification number as described in 3GPP TS 22.030. |                                             |  |
|-----------------------|-----------------------------------------------------------------------------------|---------------------------------------------|--|
| <number></number>     | String type. Phone number.                                                        |                                             |  |
| <num_type></num_type> | Integer type. Type of phone number.                                               |                                             |  |
|                       | 129                                                                               | Unknown type                                |  |
|                       | 145                                                                               | International type (contains character "+") |  |
|                       | 161                                                                               | National type                               |  |

#### **Example**

ATD505010000000045; //Dial a number.

OK

//Alert URC

**+ALERTING:** 3,505010000000045,129 //Peer side is ringing.

ATH OK

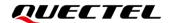

### **6** Issue Analysis

If an outgoing call fails, check whether the wrong number is dialed first, and then check whether IMS is registered successfully. If the two mentioned preconditions are correct, further analyze the phonetic problems. Before analyzing, make certain the direction that whether it is an uplink problem or a downlink problem. After identifying the direction, pinpoint the type of the problem, such as intermittence, noise, silence, howling, etc.

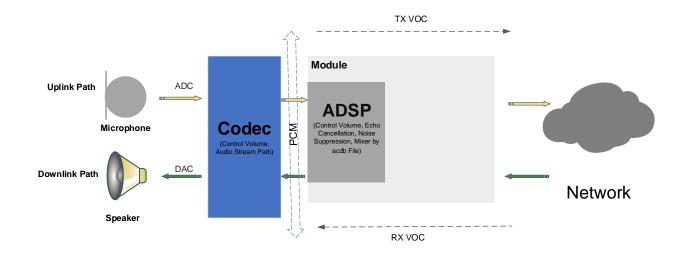

Figure 3: Voice Flow

#### **Factors Affecting Voice Quality:**

- Network condition: if the test is conducted in a weak-signal area.
- Channel condition: if the test is conducted in a fading/poor channel or if the channel condition results in CRC errors.
- ADSP processing: if ADSP parameters are set wrongly.
- Packet loss/miss: if the packet is lost in the network or the packet is missed in the system.
- Codec: if an incorrect codec type is selected or a wrong registration parameter (see AT+QDAI, AT+QIIC and 3GPP TS 26.103) is configured.
- PCM interface: if unsuitable parameters (see **AT+QPCMCFG**) with a selected codec are configured.

**NOTE** 

BG95 series, BG77 and BG600L-M3 modules do not support adjusting ADSP parameters in real time

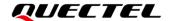

by AT command.

#### 6.1. Direction-Related Problem Analysis

Making it clear whether the problem occurred on the uplink or downlink side, on the home side or peer side, is the key step to solving the problem.

#### **Uplink:**

If the TX VOC itself has any problem, there is no need to analyze the problem from the perspective of the protocol. If the TX VOC sounds good but the downlink sounds bad on the other end, it is necessary to capture the logs on both sides of the calling and called parties. This scenario can be regarded as the most complex one because there may be a problem with the callee on the remote party, or may be a problem with the local caller. Therefore, we need to compare the logs of both sides and analyze the logs together.

#### Downlink:

If the RX VOC itself sounds good but the subsequent PCM sounds bad, there is no need to analyze the problem from the perspective of the protocol. You only need to check whether the Codec and PCM are configured correctly. The RX VOC problem is the most common voice problem. Generally, it is necessary to start from the access layer and make a comprehensive analysis based on the current network coverage, wireless environment, signal-to-noise ratio, bit error rate and other factors. In fact, the vast majority of such problems are caused by poor network coverage.

#### **NOTE**

Be careful when capturing logs. First, select a dedicated audio log mask to capture the log before calling. Then, keep talking for about a minute. Last, hang up.

#### 6.2. Protocol-Related Problem Analysis

Voice analysis of common protocols is point-to-point analysis. That is, the time point at which the voice is faulty must be determined in the voice file generated by playback. By observing SNR and RSRP methods to measure the wireless environment at that time. When RSRP is lower than -95 dBm, the wireless environment is considered to be average, and when RSRP is lower than -105 dBm, the wireless environment is considered to be very poor. RxQual represents a bit error rate level, which is a very valid statistic for SNR. Generally, if RxQual is greater than 4 or CRC is "Fail", or SNR is less than 0, it is difficult to ensure the voice quality.

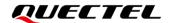

#### 6.2.1. VoLTE Issue Analysis

From the image below, we can see that the current network condition is very poor because RSRP is less than -105 dBm, which may affect voice quality. Generally, it is not ideal for users to dial in the circumstance.

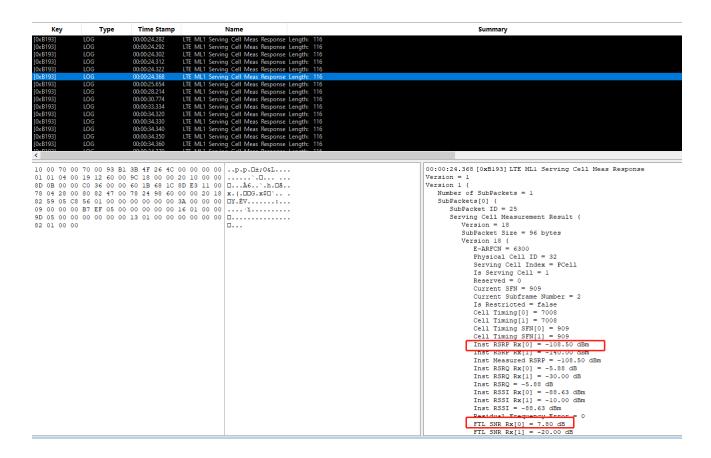

Figure 4: Poor Network Condition in VoLTE

#### 6.2.2. CS-Voice over GSM Issue Analysis

From the images below, we can see that RxQual is 7 (greater than 4) in *Figure 5* and CRC is "Fail" in *Figure 6*. All these data represent the poor channel condition under GSM network, under which circumstances users may hear discontinuous sounds when making a call.

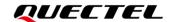

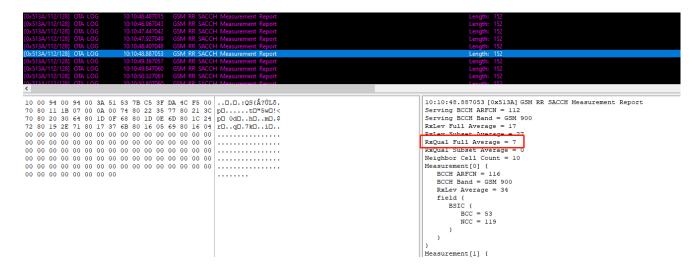

Figure 5: Poor Channel Condition in CS-Voice (1)

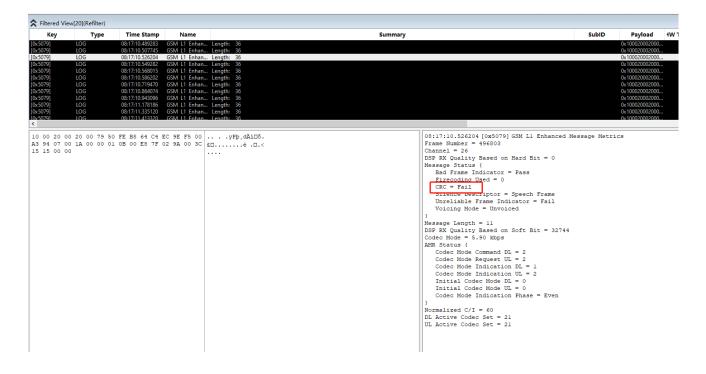

Figure 6: Poor Channel Condition in CS-Voice (2)

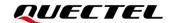

### 7 Appendix A References

#### **Table 3: Related Document**

#### **Document Name**

[1] Quectel\_BG95&BG77&BG600L\_Series\_AT\_Commands\_Manual

#### **Table 4: Terms and Abbreviations**

| Abbreviation | Description                                                     |
|--------------|-----------------------------------------------------------------|
| ADSP         | Audio Digital Signal Processor                                  |
| AMR-NB       | Adaptive Multi-rate Narrow Band                                 |
| AMR-WB       | Adaptive Multi-rate Wide Band                                   |
| CLIR         | Calling Line Identification Restriction                         |
| COLP         | Connected Line Identification Presentation                      |
| CRC          | Cyclic Redundancy Check                                         |
| CSFB         | Circuit Switched Fallback                                       |
| DAN          | Domain Availability Notification                                |
| DTMF         | Dual-tone multi-frequency                                       |
| EVS          | Enhance Voice Services                                          |
| E-UTRA(N)    | Evolved Universal Terrestrial Radio Access (Network)            |
| G.711        | ITU-T Standard Pulse Code Modulation (PCM) of Voice Frequencies |
| IMS          | IP Multimedia Subsystem                                         |
| IPsec        | Internet Protocol Security                                      |
| IWLAN        | Industrial Wireless LAN                                         |

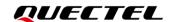

| MO    | Mobile Originated                     |
|-------|---------------------------------------|
| MSC   | Mobile-services Switching Centre      |
| MT    | Mobile Terminated                     |
| MWI   | Message Waiting Indicator             |
| PDN   | Packet Data Network                   |
| PCM   | Pulse Code Modulation                 |
| QCI   | QoS Class Identifier                  |
| QoS   | Quality of Service                    |
| RAT   | Radio Access Technology               |
| RCS   | Rich Communication Suite              |
| ROHC  | Robust Header Compression             |
| RTP   | Real-time Transport Protocol          |
| RTT   | Real-Time Text                        |
| SDP   | Session Description Protocol          |
| SMS   | Short Message Service                 |
| SIP   | Session Initiation Protocol           |
| SRVCC | Single Radio Voice Call Continuity    |
| TTY   | Teletypewriter                        |
| UDP   | User Datagram Protocol                |
| VICE  | VoLTE for Internet-connected Endpoint |
| VoLTE | Voice over LTE                        |
|       |                                       |

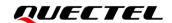

## 8 Appendix B Summary of CME ERROR Codes

Final result code +CME ERROR: <err> indicates an error related to mobile equipment or network. The operation of +CME ERROR: <err> final result code is similar to the regular ERROR result code: if +CME ERROR: <err> is the result code for any of the commands in a command line, none of the following commands in the same command line is executed (neither ERROR nor OK result code shall be returned as a result of a completed command line execution). The format of <err> can be either numeric or verbose. This is set with AT+CMEE.

The following table lists most of general and GRPS related **ERROR** codes. For some GSM protocol failure cause described in GSM specifications, the corresponding **ERROR** codes are not included.

Table 5: Different Coding Schemes of +CME ERROR: <err>

| Meaning                     |
|-----------------------------|
| Phone failure               |
| No connection to phone      |
| Phone-adaptor link reserved |
| Operation not allowed       |
| Operation not supported     |
| PH-SIM PIN required         |
| PH-FSIM PIN required        |
| PH-FSIM PUK required        |
| (U)SIM not inserted         |
| (U)SIM PIN required         |
| (U)SIM PUK required         |
|                             |

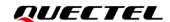

| 13 | (U)SIM failure                                |
|----|-----------------------------------------------|
| 14 | (U)SIM busy                                   |
| 15 | (U)SIM wrong                                  |
| 16 | Incorrect password                            |
| 17 | (U)SIM PIN2 required                          |
| 18 | (U)SIM PUK2 required                          |
| 20 | Memory full                                   |
| 21 | Invalid index                                 |
| 22 | Not found                                     |
| 23 | Memory failure                                |
| 24 | Text string too long                          |
| 25 | Invalid characters in text string             |
| 26 | Dial string too long                          |
| 27 | Invalid characters in dial string             |
| 30 | No network service                            |
| 31 | Network timeout                               |
| 32 | Network not allowed - emergency calls only    |
| 40 | Network personalization PIN required          |
| 41 | Network personalization PUK required          |
| 42 | Network subset personalization PIN required   |
| 43 | Network subset personalization PUK required   |
| 44 | Service provider personalization PIN required |
| 45 | Service provider personalization PUK required |
| 46 | Corporate personalization PIN required        |
| 47 | Corporate personalization PUK required        |
|    |                                               |